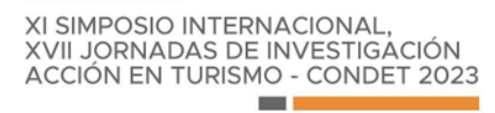

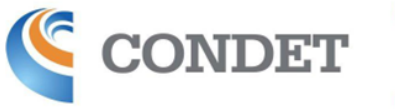

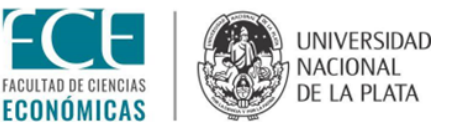

## **INSTRUCTIVO PARA ENVÍO DE PONENCIAS COMPLETAS Y DECLARACIÓN JURADA DE PUBLICACIÓN**

Ingresando al portal de envíos: [https://backend.congresos.unlp.edu.ar/index.php/condetlaplata/index,](https://backend.congresos.unlp.edu.ar/index.php/condetlaplata/index) deberá dirigirse al envío del resumen realizado previamente. Una vez que se encuentra en la pantalla, similar a la que se demuestra debajo, deberá "Añadir discusión".

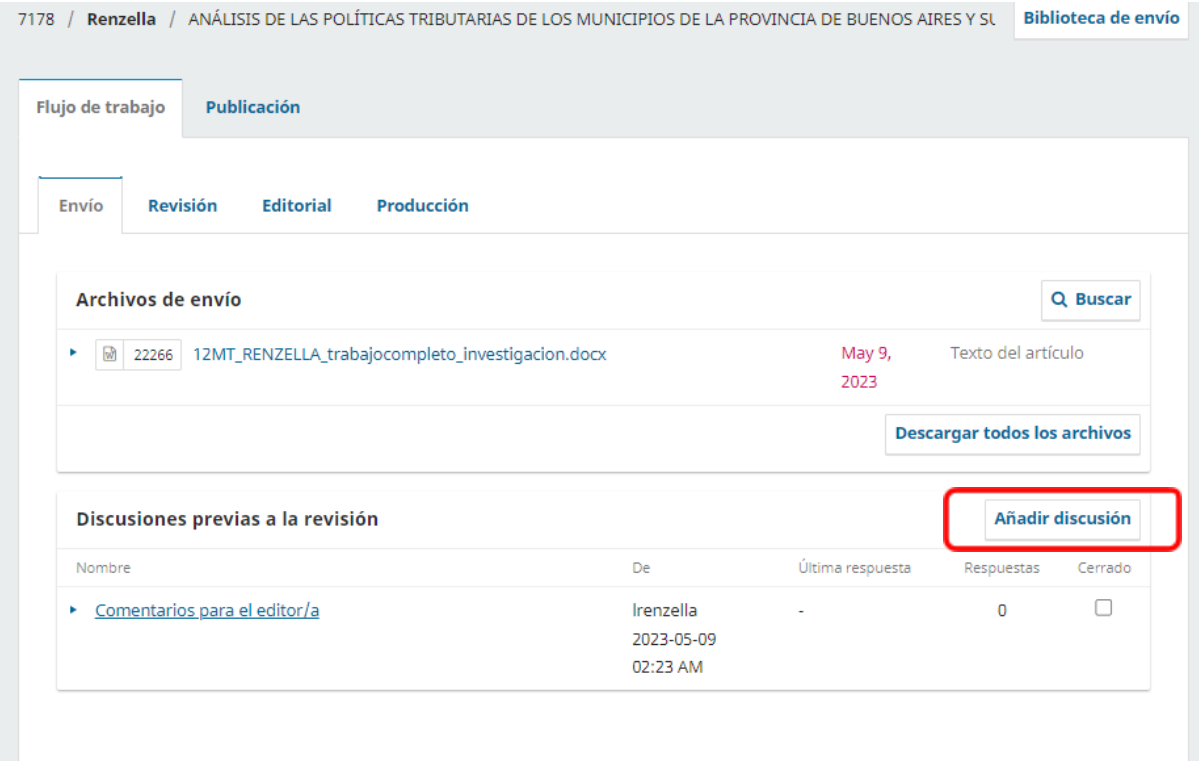

Allí se abrirá una pantalla en la que deberá seleccionar todos los participantes que aparecen para que sean notificados de esta nueva discusión. En la sección "Materia" deberá colocar como título: Envío de ponencia completa. Puede dejar un mensaje, si lo desea. Luego deberá apretar el botón que indica "Subir Archivo".

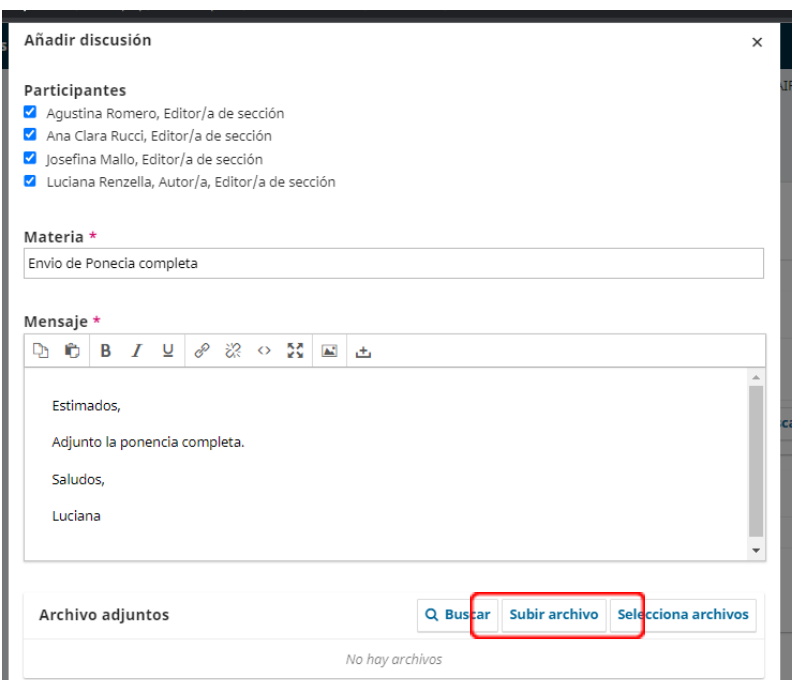

Allí se despliega otra ventana en la que podrá cargar el archivo con su trabajo completo. Deberá seleccionar el componente del archivo el cuál será "Texto del artículo". Y luego subir los archivos correspondientes.

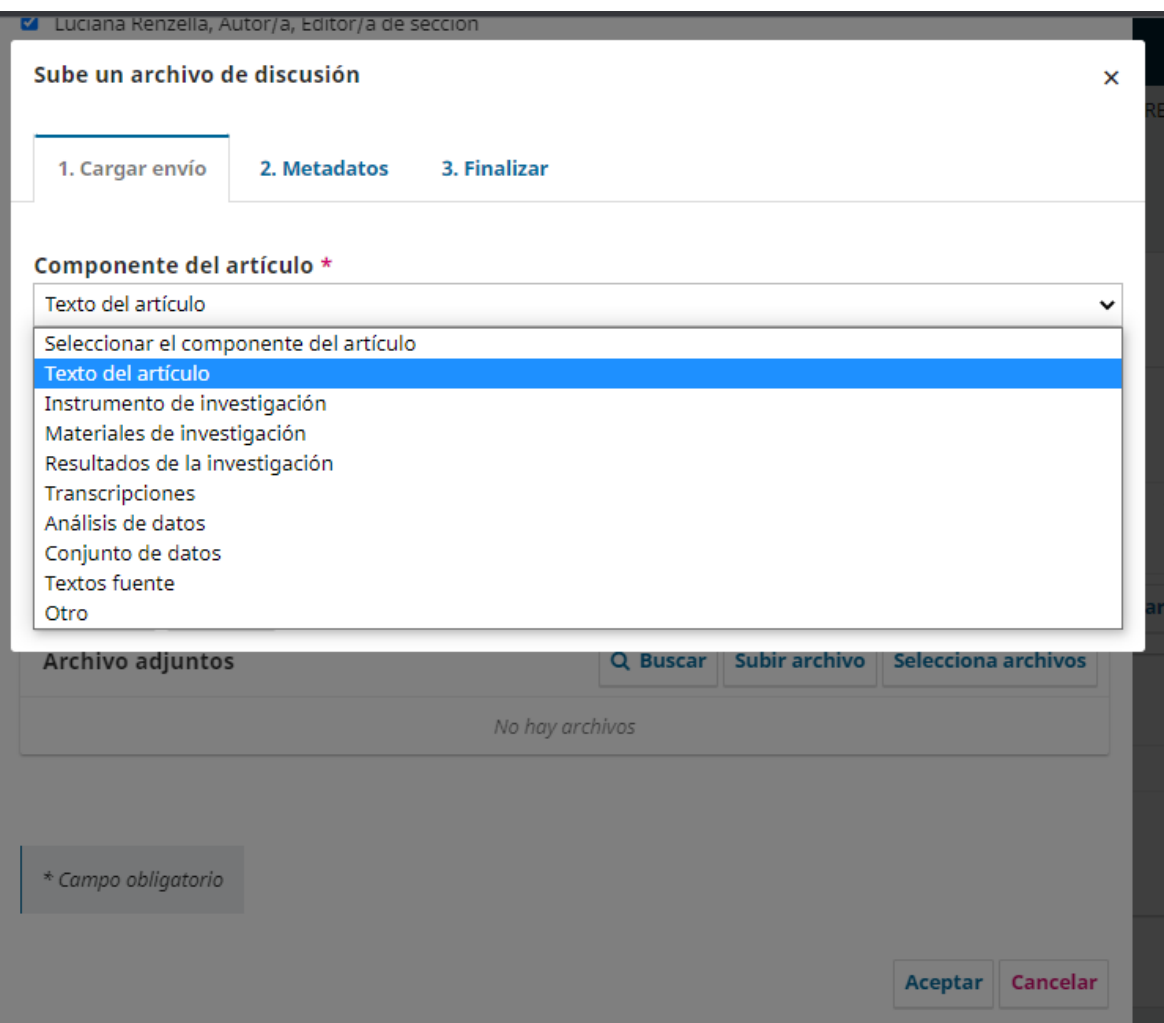

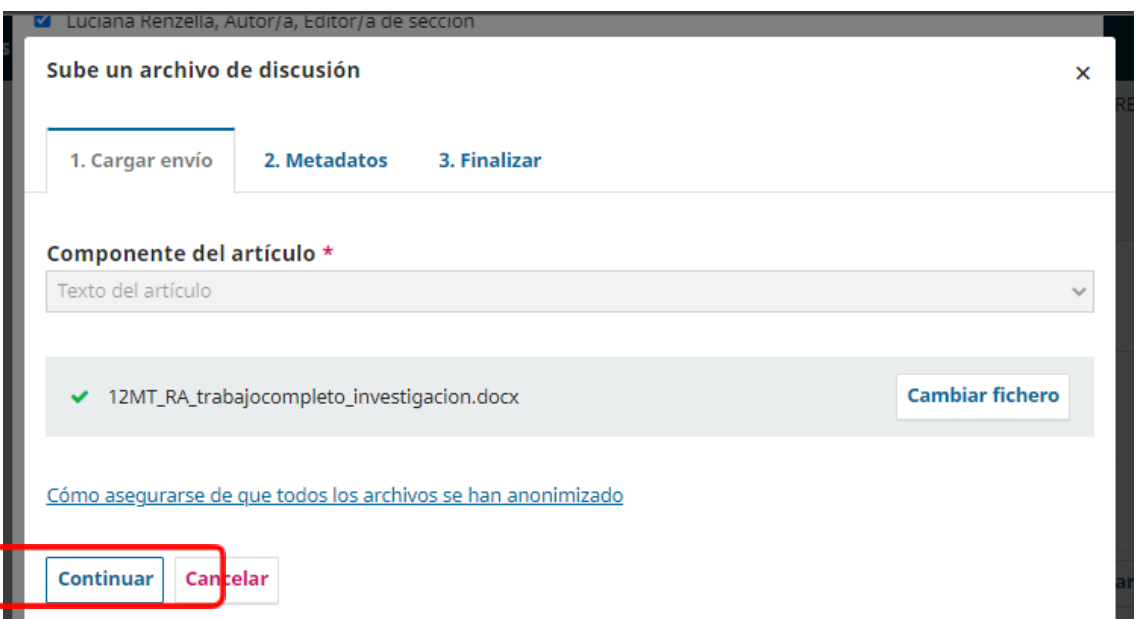

Al continuar, encontrará una sección donde podrá modificar el nombre del archivo según lo establecido en la circular.

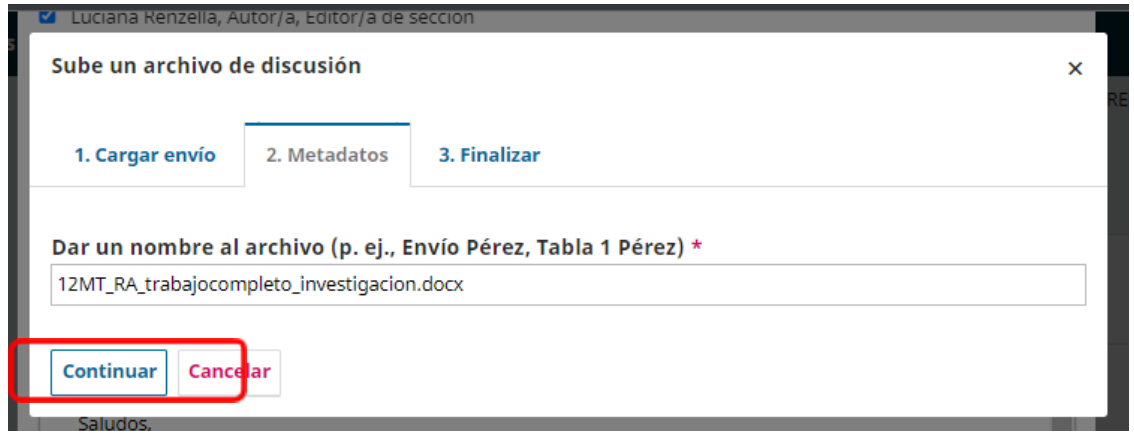

Por último podrá añadir otro archivo o completar el envío. El archivo quedará adjunto en la discusión y podrá ser visto por los editores de sección. **Recuerden adjuntar, junto con la ponencia completa, la Declaración Jurada de publicación.**

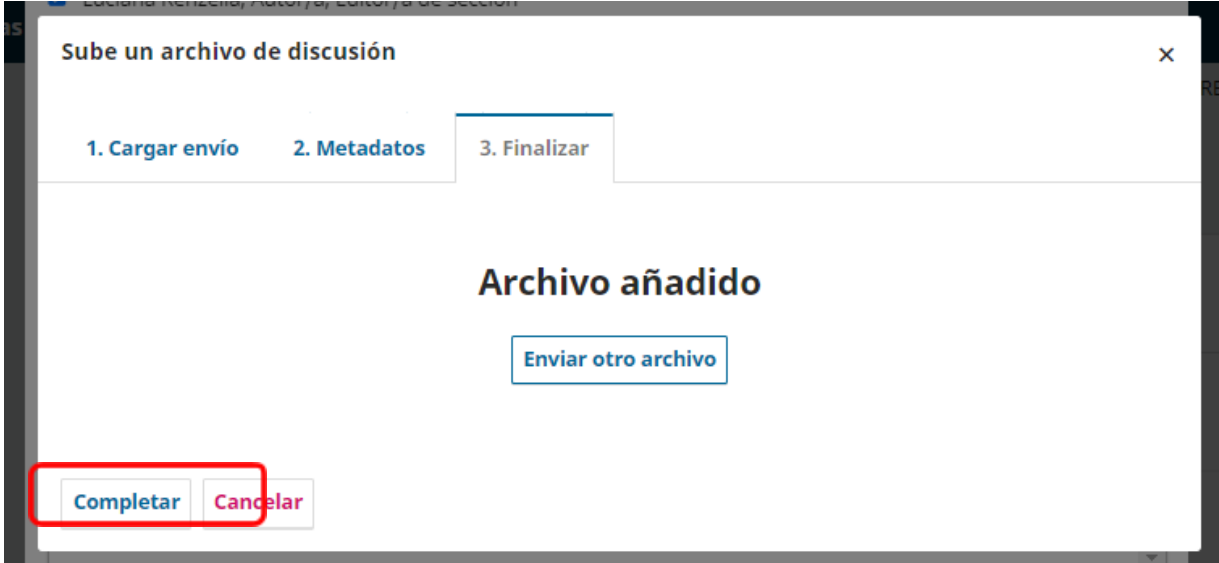

Cualquier consulta, no duden en comunicarse al mail: [condet2023@econo.unlp.edu.ar](mailto:condet2023@econo.unlp.edu.ar)